ФЕДЕРАЛЬНОЕ АГЕНТСТВО ПО ТЕХНИЧЕСКОМУ РЕГУЛИРОВАНИЮ И МЕТРОЛОГИИ

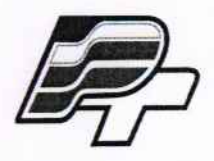

ФЕДЕРАЛЬНОЕ БЮДЖЕТНОЕ УЧРЕЖДЕНИЕ «ГОСУДАРСТВЕННЫЙ РЕГИОНАЛЬНЫЙ ЦЕНТР СТАНДАРТИЗАЦИИ,<br>МЕТРОЛОГИИ И ИСПЫТАНИЙ В Г. МОСКВЕ» (ФБУ «РОСТЕСТ - МОСКВА»)

> УТВЕРЖДАЮ Заместитель генерального директора ФБУ «Ростест - Москва»

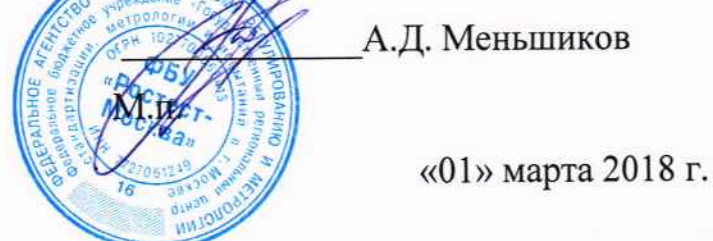

Государственная система обеспечения единства измерений

# КОНТРОЛЛЕРЫ МНОГОФУНКЦИОНАЛЬНЫЕ «ИНТЕЛЕКТУАЛЬНЫЙ КОНТРОЛЛЕР SM160-02M»

Методика поверки

PT-MII-5214-441-2018

Настоящая методика распространяется на контроллеры многофункциональные «Интеллектуальный контроллер SM160-02M, изготовленные ООО Завод «Промприбор», г. Владимир и устанавливает порядок и объём их первичной и периодической поверки.

разработана Методика поверки  $\mathbf{c}$ учётом требований  $\mathbf{M}$ рекомендаций, приведённых в МИ 3411-2013.

Интервал между поверками - 10 лет.

### 1. ОПЕРАЦИИ ПОВЕРКИ

При поверке выполняют операции, перечисленные в таблице 1. Таблица 1 - Операции поверки.

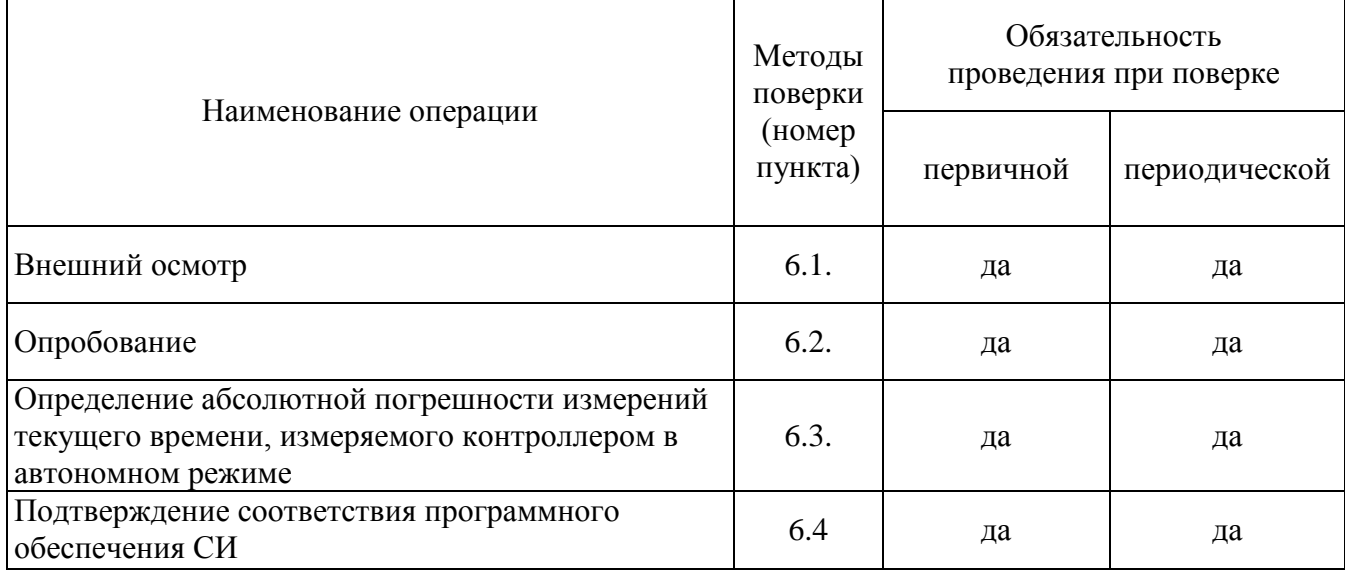

### 2. Средства поверки

2.1 При проведении поверки контроллера следует применять средства поверки, приведённые в таблице 1.

<span id="page-1-0"></span>Таблица 1- Применяемые средства поверки

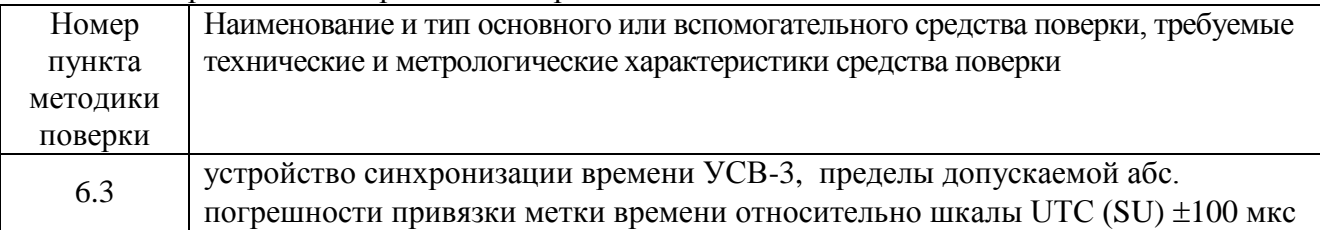

2.2 Применяемые при поверке средства измерений должны быть поверены и иметь действующие свидетельства о поверке.

2.3 Допускается применение аналогичных средств поверки, обеспечивающих измерения соответствующих параметров поверяемого средства измерений с требуемой точностью.

#### Внимание!

Поверка не производится после расконсервации, если время хранения контроллера не превысило интервала между поверками.

### 3. ТРЕБОВАНИЯ БЕЗОПАСНОСТИ

3.1 При проведении поверки контроллера необходимо соблюдать «Правила технической эксплуатации электроустановок потребителей», «Правила техники безопасности при эксплуатации электроустановок потребителей» и правила охраны труда.

3.2 К проведению поверки допускаются лица, прошедшие инструктаж по технике безопасности на рабочем месте, освоившие работу с контроллерами и применяемыми средствами поверки и изучившие настоящую методику.

3.3 На рабочем месте должны быть приняты меры по обеспечению защиты от воздействия статического электричества.

3.4 Для исключения сбоев в работе, измерения необходимо производить при отсутствии резких перепадов напряжения питания сети, вызываемых включением и выключением мощных потребителей электроэнергии и мощных импульсных помех.

### 4. УСЛОВИЯ ПОВЕРКИ И ПОДГОТОВКА К НЕЙ

При проведении поверки должны быть соблюдены следующие условия:

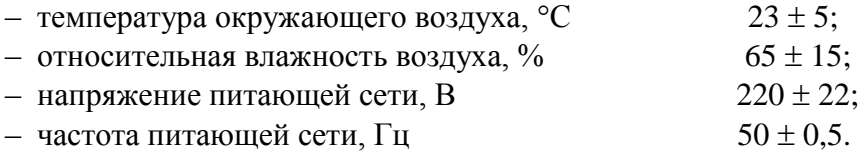

Допускается проводить поверку в рабочих условиях эксплуатации контроллера, если при этом соблюдаются условия применения средств поверки.

### 5. ПОДГОТОВКА К ПОВЕРКЕ

Перед проведением поверки необходимо изучить руководство по эксплуатации контроллера ВЛСТ 340.00.000-02М РЭ, руководство оператора ВЛСТ 340.00.000 РО и эксплуатационную документацию используемых при проведении поверки технических средств.

Проведение поверки осуществляется с использованием персонального компьютера.

При работе необходимо руководствоваться требованиями, изложенными в руководстве по эксплуатации контроллера ВЛСТ 340.00.000-02М РЭ. При работе с персональным компьютером поверка производится с использованием программного обеспечения контроллера (см. Руководство оператора ВЛСТ 340.00.000 РО).

### **6. ПРОВЕДЕНИЕ ПОВЕРКИ**

#### **6.1. Внешний осмотр.**

При проведении внешнего осмотра должны быть выполнены следующие операции:

- проверка комплектности контроллера на соответствие формуляру.

 - проверка маркировки, чёткости нанесения обозначений на корпусе контроллера и отсутствия механических повреждений.

- проверка надежности заземления технических средств.

 - проверка отсутствия обрывов и нарушения изоляции кабелей и проводников, влияющих на функционирование контроллера.

- проверка сохранности пломб и клейм на контроллере.

 - проверка целостности пломб на электросчётчиках и клеммниках линий связи между счётчиками и контроллером.

- проверка целостности кабелей (линий связи) между счётчиками и контроллером.

### **6.2. Опробование.**

 6.2.1. При опробовании контроллера должны производиться проверка установления контроллера в рабочий режим.

6.2.2. Проверку установления контроллера в рабочий режим (самотестирование) произвести следующим образом:

- собрать схему проверки, согласно Приложению А, проверить целостность интерфейсных кабелей, правильность подключения соответствующих портов ЭВМ и контроллера;

- установить на ЭВМ программу «Конфигуратор SM»;

- задать код оператора и пароль соответствуют значениям по умолчанию (root и 12345).

- в меню «Регистрация» выбрать подменю «Версия контроллера» и произвести чтение версии встроенного ПО контроллера.

Проверка считается выполненной, если чтение версии выполняется без ошибок.

### **6.3. Определение абсолютной погрешности измерений текущего времени, измеряемого контроллером в автономном режиме.**

### Метод 1 (при первичной поверке)

6.3.1. Используется программный комплекс автоматизированного технологического тестирования продукции на заводе-изготовителе (далее ПК), реализующий расшифровку текущих значений времени с анализом достоверности этих данных от УСВ-3 в протоколе NMEA 0183, а так же реализующий алгоритм первоначальной установки (синхронизации времени) со шкалой времени, транслируемой УСВ-3, в SM160-02М с периодическим (при каждом сеансе связи) получением текущего времени контроллера по протоколам «Пирамида»/NMEA 0183/NTP.

Для локального получения серверным ЭВМ шкалы времени, УСВ-3 подключается к ПК в соответствии с ВЛСТ 240.00.000 РЭ.

В настройках работы ПК выбирается протокол «Пирамида» синхронизации времени с контроллерами c выбором времени тестирования (минимально 8 часов) и режима проведения проверки в нормальных условиях эксплуатации.

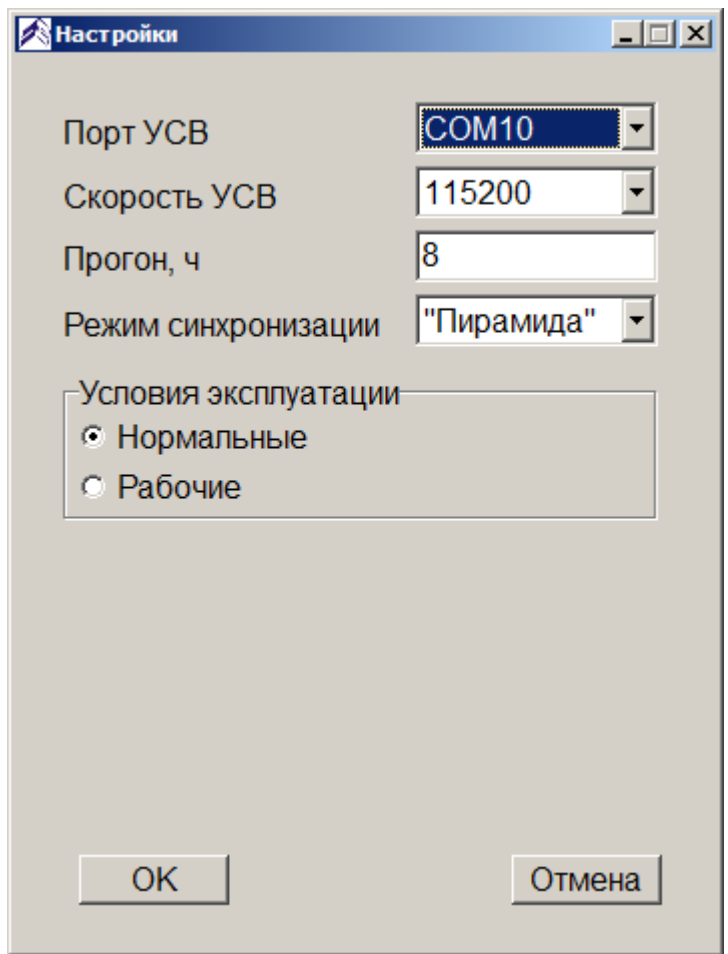

Рисунок - 1 Выбор протокола синхронизации контроллера ПК

6.3.2. В окне визуализации текущего состояния ПК отображается текущее состояние проведения проверки времени, измеряемого контроллером (системного времени контроллера):

### лист № 6 Всего листов 11

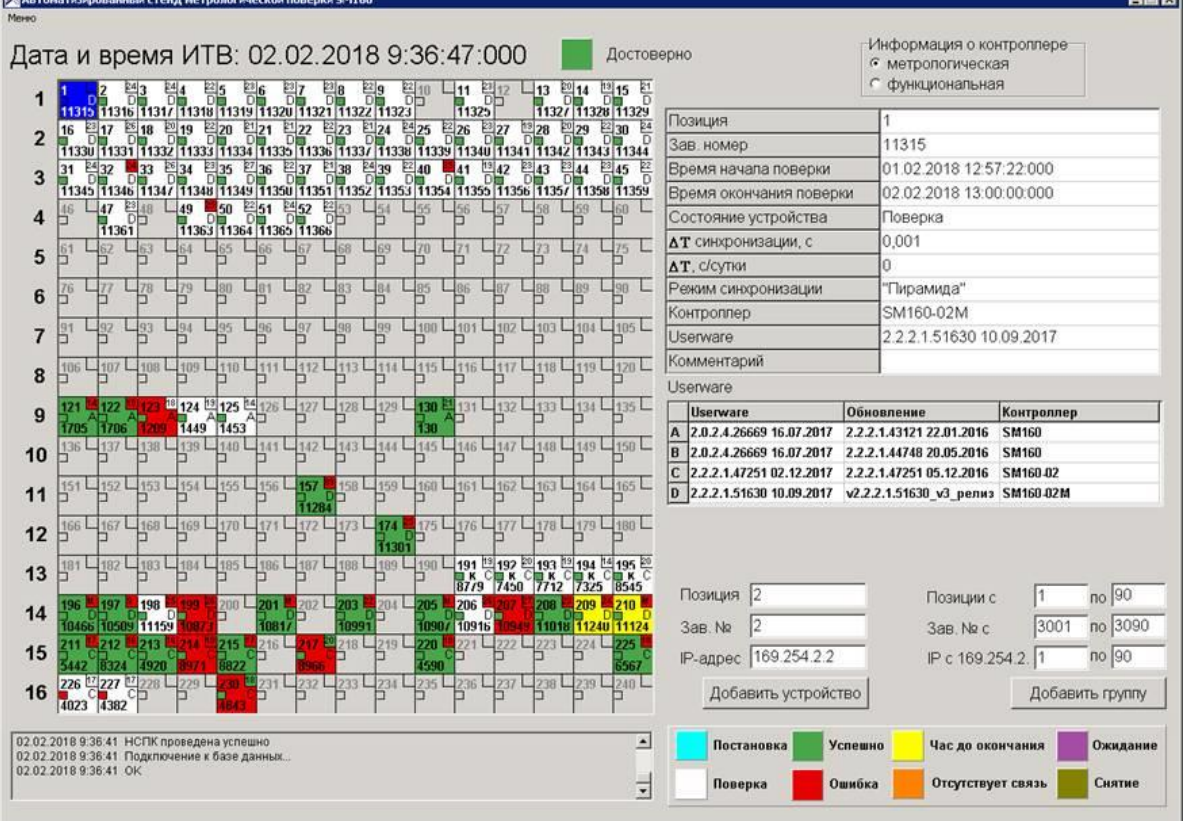

ing.

Рисунок - 2 Окно состояния ПК (выбран контроллер с незавершённым технологическим тестированием)

- ПК производит автоматическое сканирование доступных УСПД, подключенных к ПК, выполняется установление связи с контроллерами по протоколу обмена (выбранному согласно Рис.1) для каждого вновь обнаруженного зав.№.
- ПК производит однократную установку (синхронизацию времени) контроллеру, транслируя значения времени подключенного локально к ПК УСВ-3 на контроллер, сразу проверяя успешность установки времени и сличая полученные данные со шкалой времени УСВ-3: результаты отображаются в поле АТ синхронизации, с
- ПК производит оценку абсолютной погрешности текущего времени, измеряемого контроллером по результатам получаемых данных от контроллера, путём сравнения отклонения со шкалой времени, транслируемой УСВ-3. Данный расчёт до окончания технологического прогона (устанавливается в 5.3.1) протоколируется с периодичностью 30-мин.
- При достижении времени окончания технологического прогона значение поля  $\Delta T$ , С/Сутки формируется на зелёном фоне как окончательное значение и
- протоколируется для контроллера с данным зав.№. (рис. 3) ПК формирует протокол абсолютной погрешности текущего времени для каждого контроллера с уникальным зав.№.

|                                                                                                    |                |                |                                       |          |       |                                                       |              |          |             |              |           |        | Дата и время ИТВ: 02.02.2018 9:45:17:000 |       |           |        |                  | Достоверно                                                                                                    |                                                                                                    | Информация о контроллере<br>• метропогическая |              |                    |
|----------------------------------------------------------------------------------------------------|----------------|----------------|---------------------------------------|----------|-------|-------------------------------------------------------|--------------|----------|-------------|--------------|-----------|--------|------------------------------------------|-------|-----------|--------|------------------|----------------------------------------------------------------------------------------------------|----------------------------------------------------------------------------------------------------|-----------------------------------------------|--------------|--------------------|
|                                                                                                    |                |                |                                       |          |       |                                                       |              |          |             |              | 器         |        | $\Box$ 11                                | 图12   |           | $-113$ | $\frac{214}{54}$ | 图15 B                                                                                                    |                                                                                                    | с функциональная                              |              |                    |
| 1                                                                                                    |                |                |                                       |          |       | 11315 11316 11317 11318 11319 11320 11321 11322 11323 |              |          |             |              |           |        | 11325                                    |       |           |        |                  | 11327 11328 11329                                                                                                   | Позиция                                                                                                    | 196                                           |              |                    |
| $\overline{2}$                                                                                                    | 16             |                | 2418                                  | 19       |       | 220                                                   |              | 22       |             |              |           |        | 의26                                      |       |           |        | 29               | 틈                                                                                                    | Зав. номер                                                                                                    | 10466                                         |              |                    |
|                                                                                                    | 31             |                | 33                                    | 2834     |       | 235                                                   | <b>27 36</b> | 2237     | $21$ 38     |              | 2439      | 2240   | 841                                      | 13 42 | $^{23}43$ |        | 2344             | 1330   1331   1332   1333   1334   1335   1336   1337   1338   1339   1334   1341   1342   1343   1344<br>2345<br>틈 | Время начала поверки                                                                                                | 29.01.2018 09:54:02:000                       |              |                    |
| 3                                                                                                    |                |                |                                       |          |       |                                                       |              |          |             |              |           |        |                                          |       |           |        |                  | 11345 11346 11347 11348 11349 11349 11359 11352 11353 11354 11355 11356 11357 11358 11359 11359                     | Время окончания поверки                                                                                             | 30.01.2018 10:00:00:000                       |              |                    |
| 4                                                                                                    | 46.<br>n       | $-47$          | 23115                                 | $-49$    |       | 50                                                    | 251          | 2452     | 22 5        |              |           |        |                                          |       |           |        |                  |                                                                                                    | Состояние устройства                                                                                                | Успешно                                       |              |                    |
|                                                                                                    |                | 11361<br>$-62$ | 163                                   | $-64$    |       | 11363 11364 11365 11366<br>65                         | $L = 66$     | $L_{67}$ |             |              |           | $-78$  | 171                                      | $-72$ |           | $-73$  | $-74$            | 175                                                                                                    | АТ синхронизации, с                                                                                                 | $-0.015$                                      |              |                    |
| 5                                                                                                    | $\frac{51}{2}$ |                |                                       |          |       |                                                       |              |          | 468         |              | 4         |        |                                          |       |           |        |                  |                                                                                                    | <b>АТ.</b> С/СУТКИ                                                                                                  | $-0.028$                                      |              |                    |
| 6                                                                                                    | 76             | $\Box T$       | $-78$                                 | $L_{79}$ |       | $L_{80}$                                              | $L_{81}$     | 482      | $L_{83}$    |              | $\Box$ 84 | $-85$  | L <sub>86</sub>                          |       |           | $-88$  | P8               | $-90$                                                                                                    | Режим синхронизации                                                                                                 | "Пирамида"                                    |              |                    |
|                                                                                                    |                |                |                                       |          |       |                                                       |              |          |             |              |           |        |                                          |       |           |        |                  |                                                                                                    | Контроллер                                                                                                    | SM160-02M                                     |              |                    |
| $\overline{7}$                                                                                                    | 91<br>b        | 92             | $L_{93}$                              | $-94$    |       | $L_{95}$                                              | 48           | 宝        | $\Box$ 98   |              | $L_{99}$  |        |                                          |       |           |        |                  | L 100 L 101 L 102 L 103 L 104 L 105 L                                                                               | Userware                                                                                                    | 22215163010.09.2017                           |              |                    |
| 8                                                                                                    |                |                |                                       |          |       |                                                       |              |          |             |              |           |        |                                          |       |           |        |                  | 107 4108 4109 4110 4111 412 4113 4114 4115 4116 4117 4118 4119 4120 4                                               | Комментарий                                                                                                    |                                               |              |                    |
|                                                                                                    |                |                |                                       |          |       |                                                       |              |          |             |              |           |        |                                          |       |           |        |                  |                                                                                                    | Userware                                                                                                    |                                               |              |                    |
| 9                                                                                                    |                |                |                                       |          |       |                                                       |              |          |             |              |           |        |                                          |       |           |        |                  | 19 124 121 25 14 126 4 127 4 128 4 129 4 130 24 131 4 132 4 133 4 134 4 135 4                                       | <b>Userware</b>                                                                                                    | Обновление                                    | Контроллер   |                    |
|                                                                                                    | 136            | 1705 1706      |                                       |          |       | 1449 1453                                             |              |          |             |              |           |        |                                          |       |           |        |                  | 137 4 138 4 139 4 140 4 141 4 142 4 143 4 144 4 145 4 146 4 147 4 148 4 149 4 150 4                                 | 2.0.2.4.26669 16.07.2017                                                                                            | 2.2.2.1.43121 22.01.2016                      | <b>SM160</b> |                    |
| 10                                                                                                    |                |                |                                       |          |       |                                                       |              |          |             |              |           |        |                                          |       |           |        |                  |                                                                                                    | B<br>2.0.2.4.26669 16.07.2017                                                                                       | 2.2.2.1.44748 20.05.2016                      | <b>SM160</b> |                    |
| 11                                                                                                    | 151            |                |                                       |          |       |                                                       |              |          |             |              |           |        |                                          |       |           |        |                  | Ц152 Ц153 Ц154 Ц155 Ц156 Ц1 <b>57 №</b> 158 Ц159 Ц160 Ц161 Ц162 Ц163 Ц164 Ц165 Ц                                    | C 2.2.2.1.47251 02.12.2017 2.2.2.1.47251 05.12.2016<br>D 2.2.2.1.51630 10.09.2017 v2.2.2.1.51630 v3 релиз SM160.02M |                                               | SM160-02     |                    |
|                                                                                                    |                |                |                                       |          |       | 167 4168 4169 4170 4171 4172 4173 4174                |              |          | mar         |              |           |        |                                          |       |           |        |                  | 175 476 4177 4178 4179 4180                                                                                         |                                                                                                    |                                               |              |                    |
| 12                                                                                                    |                |                |                                       |          |       |                                                       |              |          |             |              | mar       |        |                                          |       |           |        |                  |                                                                                                    |                                                                                                    |                                               |              |                    |
| 13                                                                                                    |                |                |                                       |          |       |                                                       |              |          |             |              |           |        |                                          |       |           |        |                  |                                                                                                    |                                                                                                    |                                               |              |                    |
|                                                                                                    |                |                |                                       |          |       |                                                       |              |          |             |              |           |        | 206                                      |       |           |        | 209              |                                                                                                    | Позиция 2                                                                                                    | Позиции с                                     |              | по 90              |
| 14                                                                                                    |                |                | 197 198<br>10466 10509 11159          |          | 21297 | 200 201 202 203 204 L                                 | 10817        |          |             | 10991        |           | 1205 1 | 1090/ 10916                              |       |           | 208    |                  | 210<br>8949 11018 11240 11124                                                                                       | 3aB.No                                                                                                    | 3aB No c                                      | 3001         | по 3090            |
| 15                                                                                                    |                |                |                                       | 「明白      |       | 215                                                   | 216          |          |             | 20 218 219 L |           | 220    |                                          |       |           |        |                  | 225 I                                                                                                    | Р-адрес  169.254.2.2                                                                                                | IP c 169.254.2                                |              | по 90              |
|                                                                                                    |                |                | 5442 8324 4920<br>226 227 227 228 229 |          |       | <b>TR22</b>                                           |              |          |             |              |           | 1590   |                                          |       |           |        | 239              | tich I                                                                                                    |                                                                                                    |                                               |              |                    |
| 16                                                                                                    |                | 4023 4382      |                                       |          |       |                                                       |              |          | $232$ $233$ |              | 1234      |        | $235 \square 236 \square 237$            |       |           | $-238$ |                  | $-240$                                                                                                    | Добавить устройство                                                                                                 |                                               |              | Добавить группу    |
| 02.02.2018 9:45:08 Подключение к базе данных<br>02 02 2018 9:45:08 OK<br>02.02.2018 9:45:08 Позиция 23: InterTest |                |                |                                       |          |       |                                                       |              |          |             |              |           |        |                                          |       |           |        |                  | ≛<br>٠                                                                                                    | Постановка<br>Успешно<br>Ошибка<br>Поверка                                                                          | Час до окончания<br>Отсутствует связь         |              | Ожидание<br>Сиятие |

Рисунок - 3 Окно состояния ПК (выбран контроллер с завершённым технологическим тестированием)

Результаты поверки считаются удовлетворительными, если значение абсолютной погрешности при измерении текущего времени контроллером не превышает  $\pm$  0,5 с/сутки.

### Метод 2 (при периодической поверке)

Pa.

Синхронизировать системное время ЭВМ, используя УСВ-3 (Согласно руководству по эксплуатации ВЛСТ 240.00.000 РЭ Приложение Ж, обеспечить подключение УСВ-3 к ЭВМ).

Открыть программу «Конфигуратор SM», вызвать из Меню «Управление» подменю «Дата и время» (см. рис.4).

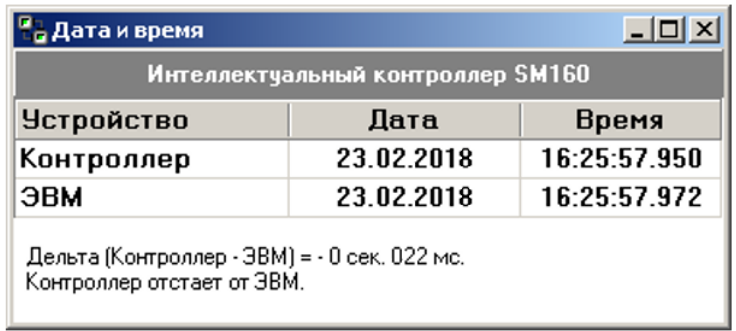

Рисунок – 4 Окно «Дата и время» конфигурационного ПО.

Синхронизировать системное время контроллера с системным временем ЭВМ (выполнить команду «Записать время в контроллер»). Считать текущее системное время контроллера, убедившись в успешности синхронизации.

По истечении 24 часов повторно синхронизировать системное время ЭВМ от УСВ-3 и считать текущее системное время контроллера программой «Конфигуратор SM»

Вычислить абсолютную погрешность текушего времени, измеряемого контроллером по формуле 1:

$$
\Delta T = T_K - T_A, (1)
$$

где:  $\Delta T$  – погрешность измерения текущего времени контроллером;

 $T_K$  – время контроллера;

 $T_A$  – время ЭВМ.

Результаты поверки считаются удовлетворительными, если значение абсолютной погрешности при измерении текущего времени контроллером не превышает  $\pm$  0,5 c/ сутки.

### 6.4 Подтверждение соответствия программного обеспечения СИ

Идентификационные данные программного обеспечения, установленного в контроллере приведены в таблице 2.

| $\mathbf{r}$ weights $\mathbf{r}$ . The substitution of the sequence of $\mathbf{r}$ and $\mathbf{r}$ and $\mathbf{r}$ are $\mathbf{r}$ and $\mathbf{r}$ |                   |  |  |  |  |  |
|----------------------------------------------------------------------------------------------------|-------------------|--|--|--|--|--|
| Идентификационные данные (признаки)                                                                                                    | Значение          |  |  |  |  |  |
| Идентификационное наименование ПО                                                                                                    | Metrology         |  |  |  |  |  |
| Номер версии (идентификационный<br>номер) ПО                                                                                                    | 2.1.0.2           |  |  |  |  |  |
| Цифровой идентификатор ПО                                                                                                    | 6DEB6355h         |  |  |  |  |  |
| Другие идентификационные данные                                                                                                    | CRC <sub>32</sub> |  |  |  |  |  |

Таблина 2 – Илентификанионные ланные программного обеспечения

Идентификация программного обеспечения (далее - ПО) контроллера осуществляется через интерфейс программы «Конфигуратор SM160» меню «Регистрация» подменю «Версия метрологической части».

Наименование программного модуля, идентификационное наименование, номер версии ПО, цифровой идентификатор и алгоритм вычисления отображаются соответственно в столбцах «Описание», «Файл», «Версия» «СRС» и тип (рисунок 5).

| <sup>2</sup> Версия метрологической части<br>ь |           |         |            |           |       |  |  |  |  |  |  |
|------------------------------------------------|-----------|---------|------------|-----------|-------|--|--|--|--|--|--|
|                                                |           |         |            |           |       |  |  |  |  |  |  |
| №   Описание                                   | Файл.     | Версия  | Дата       | CRC.      | Тип   |  |  |  |  |  |  |
| 1 Метрологический модуль                       | metrology | 2.1.0.2 | 19.07.2017 | 6DEB6355h | CRC32 |  |  |  |  |  |  |
|                                                |           |         |            |           |       |  |  |  |  |  |  |

Рисунок -5 Окно «Версия метрологической части»

Результат подтверждения соответствия обеспечения программного считается положительным, если полученные идентификационные данные ПО СИ (номера версий (идентификационные номера) цифровые идентификаторы) соответствуют  $\mathbf{M}$ идентификационным данным, приведенным в таблице 2.

#### 6 ОФОРМЛЕНИЕ РЕЗУЛЬТАТОВ ПОВЕРКИ

Результаты измерений, полученные в процессе поверки, заносят в протокол произвольной формы.

При положительных результатах поверки выдается свидетельство о поверке в соответствии с действующими нормативными правовыми документами. Знак поверки наносится на свидетельство о поверке.

При отрицательных результатах поверки, выявленных при внешнем осмотре, опробовании или выполнении операций поверки, выдается извещение о непригодности с указанием причин.

Зам начальника лаборатории № 441 ФБУ "Ростест-Москва"

F

С.В. Подколзин

### ПРИЛОЖЕНИЕ А

### (справочное)

### ФУНКЦИОНАЛЬНАЯ СХЕМА ДЛЯ ПОВЕРКИ КОНТРОЛЛЕРА

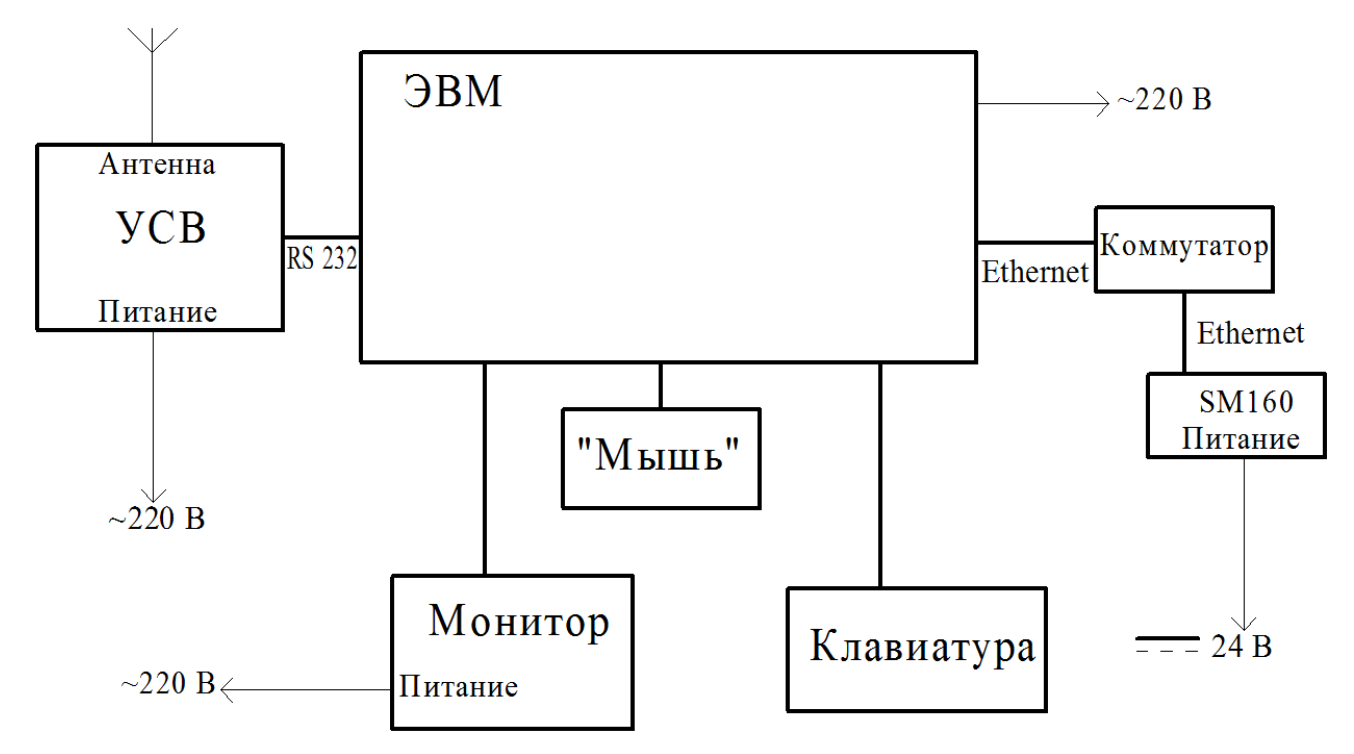

Коммутатор используется для подключения контроллера к ЭВМ по сети Ethernet (TCP/IP). Возможно использовать прямое подключение контроллера SM160 к ЭВМ посредством кроссового патч-корда, обеспечивающего подключение «точка-точка»

Рис. А.1 – Функциональная схема для определения абсолютной погрешности текущего времени в автономном режиме за сутки, измеряемого контроллером.

## ПРИЛОЖЕНИЕ Б

## (справочное)

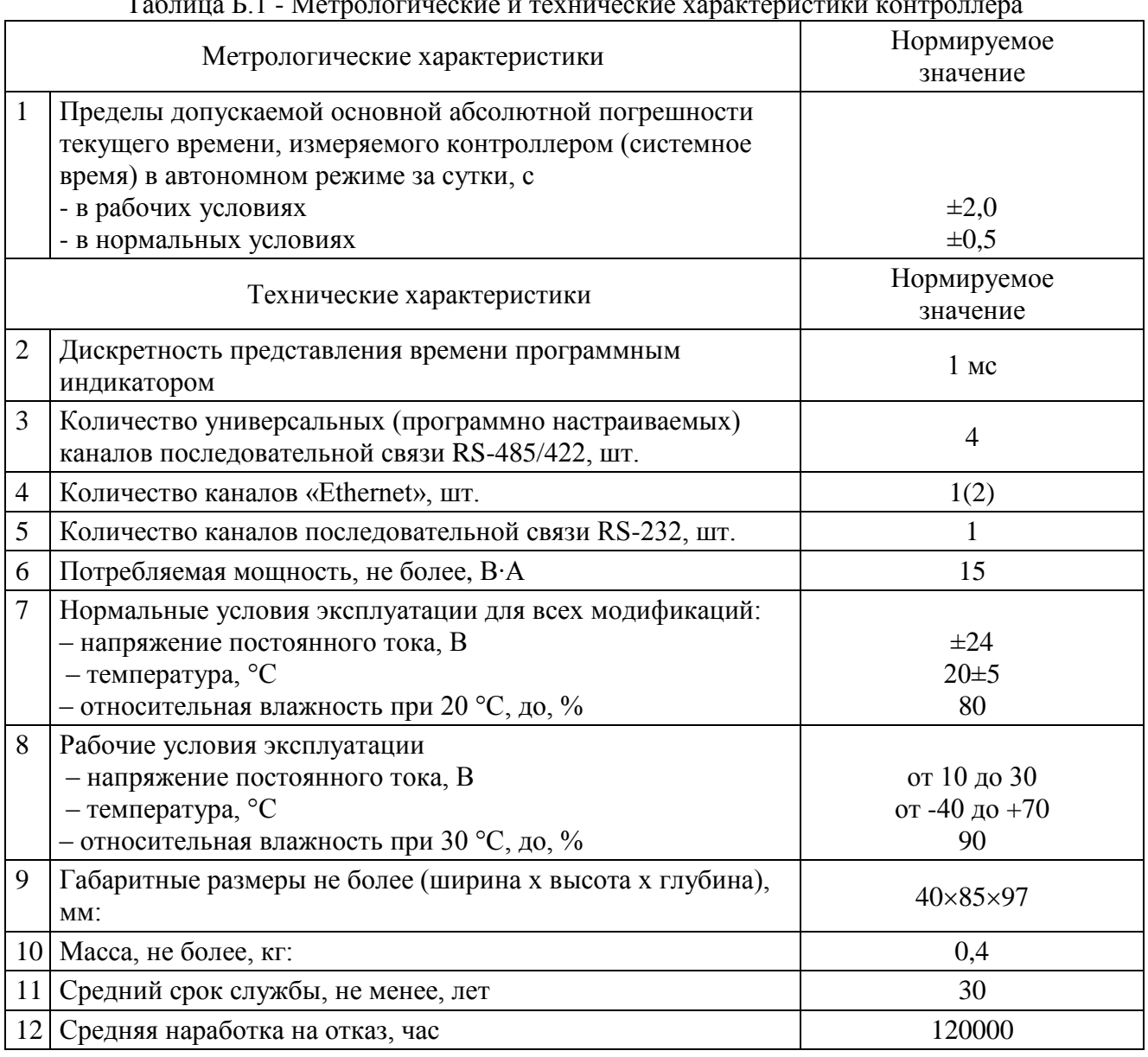

#### $\overline{C}$   $\overline{C}$  1 M  $T_{25}$